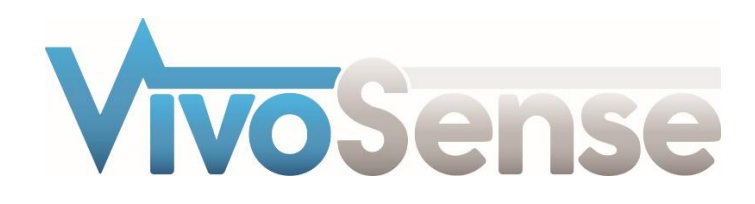

# VivoSense®

# User Manual - Equivital Import Module

VivoSense® Equivital Import Version 3.1

VivoSense, Inc. Newport Beach, CA, USA Tel. (858) 876-8486, Fax. (248) 692-0980

Email[: info@vivosense.com;](mailto:info@vivosense.com) Web: www.vivosense.com

#### **Cautions and disclaimer**

VivoSense® software is not a medical diagnostic tool and is intended for research and investigational purposes only. VivoSense® is not intended to be, or to replace, medical advice or review by a physician.

#### **Copyright Notice**

Copyright © 2017 VivoSense®. All rights reserved.

# **Table of Contents**

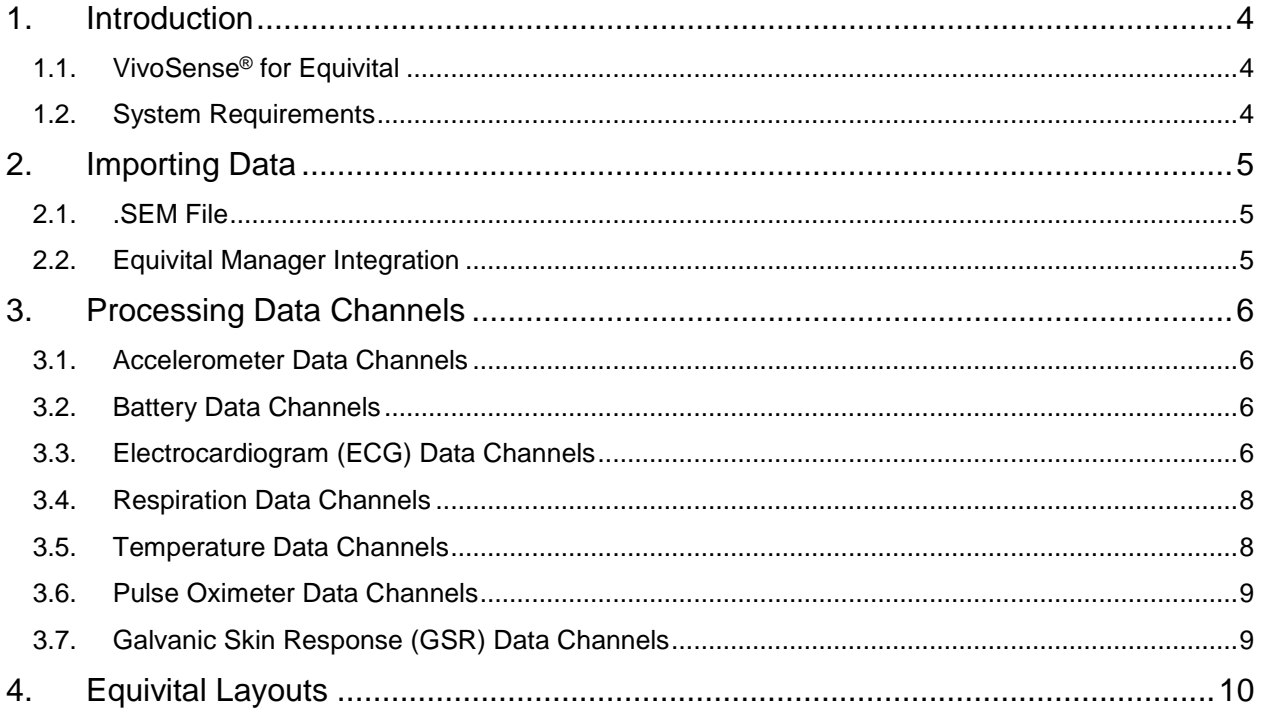

# <span id="page-3-0"></span>**1. Introduction**

# <span id="page-3-1"></span>**1.1. VivoSense® for Equivital**

This manual describes the use of the Equivital import module for VivoSense® software and its ability to import and analyze data collected with the Equivital EQ-01 and EQ-02 (Hidalgo Ltd., UK) series sensor system. The Equivital import module is generally included as part of the core version of VivoSense®.

For more information about available data and capabilities of the Equivital EQ series, please refer to the Hidalgo Equivital EQ series user manuals.

# <span id="page-3-2"></span>**1.2. System Requirements**

The Equivital import module is an add-on module to VivoSense®. In addition to VivoSense® requirements, the Equivital import module has the following system requirements:

• Equivital Manager Software

# <span id="page-4-0"></span>**2. Importing Data**

Ambulatory physiological data recorded using the Equivital system is stored as a .SEM file on the MicroSD storage card in the Equivital unit. These files can be accessed or transferred to a PC using a standard MicroSD card reader. Alternatively Equivital Manager may be used to acquire data over USB without necessitating the removal of the MicroSD card. EQ-02 units do not allow removal of the MicroSD card, and must use Equivital Manager to download the SEM files through USB.

The .SEM file and Equivital Manager Integration are discussed in the following two sections.

# <span id="page-4-1"></span>**2.1. .SEM File**

VivoSense® can import .SEM files directly from an Equivital MicroSD memory card, or from an alternative storage disk, if the file was downloaded with Equivital Manager. The Equivital import option is available from File > Import Hardware File > Equivital raw file.

# <span id="page-4-2"></span>**2.2. Equivital Manager Integration**

Equivital Manager software may be used to download and manage SEM files from one or more Equivital units.

The recorded .SEM files may be imported into VivoSense<sup>®</sup> in the customary manner by navigating to the folder where Equivital Manager.SEM files are stored. The default folder is "Documents\Equivital\Equivital Manager\[Device ID]".

Please refer to the Equivital Manager user manual for further information on the use of Equivital Manager.

# <span id="page-5-0"></span>**3. Processing Data Channels**

Available data channels from Equivital devices may be divided into 2 categories: Raw data channels from the device and derived channels – as calculated by VivoSense®.

The raw data channels from Equivital are located in the Data Explorer under the "Raw" file. All Raw channels are prefixed with SEM. For complete information regarding the data in each of these channels, please consult the hardware documentation for the specific Equivital unit.

The VivoSense® Core manual contains a general description of the derived channels. Only the derived channels that are particular to the Equivital product are described here.

# <span id="page-5-1"></span>**3.1. Accelerometer Data Channels**

The Equivital accelerometer measures acceleration along 3 axes denoted by *accL*, *accV* and *accW* (Lateral, Vertical, and Longitudinal respectively). The raw data is measured in computer units (cu) with an arbitrary offset. The conversion to physical units in the derivation of Core Channels (AccX, AccY and AccZ) is obtained by scaling the raw data with a constant gain provided by the manufacturer and by shifting the offset by an amount specific to the individual hardware. This calibration is done automatically on import assuming the recorder is upright at least once during the course of the session. See the VivoSense® Core manual for additional information regarding axis definitions.

Please note that using VivoSense® to derive posture does not require the posture calibration procedure available through the Equivital hardware.

#### *SEM\_accW*

Acceleration, measured along the Longitudinal Axis (Source Channel of AccX)

#### *SEM\_accL*

Acceleration, measured along the Lateral Axis (Source Channel of AccY)

#### *SEM\_accV*

Acceleration, measured along the Vertical Axis (Source Channel of AccZ)

# <span id="page-5-2"></span>**3.2. Battery Data Channels**

#### *SEM\_Battery*

The Battery Waveform provides voltage of the Equivital battery. Voltage is sampled once every 150 seconds with an output measured in mV.

## <span id="page-5-3"></span>**3.3. Electrocardiogram (ECG) Data Channels**

The Equivital unit provides two leads of ECG measurements sharing a common reference. These are denoted as SEM ecg1 and SEM ecg2. VivoSense<sup>®</sup> will process both channels and perform QRS detection on both to generate two sets of R-wave markings.

VivoSense® further provides options to select one of the ECG channels as the primary source ECG for further analysis (i.e. derived measures such as RR and HR).This selection may be performed by navigating to the Properties of the RR channel and selecting either RR1 or RR2 from the Source Channel dropdown menu.

## *Raw Electrocardiogram Waveforms*

*SEM\_ecg1* Primary ECG raw signal

*SEM\_ecg2* Secondary ECG raw signal

## *Electrocardiogram Waveforms*

*Ecg1* Scaled and filtered SEM\_ecg1

*Ecg2* Scaled and filtered SEM\_ecg2

# *Electrocardiogram Markings*

#### *Rwave1*

This channel identifies the peak of the R-wave on the corresponding Ecg1 waveform. These markings are provided as a result of the QRS detection algorithm implemented in VivoSense®.

#### *Rwave2*

This channel identifies the peak of the R-wave on the corresponding Ecg2 waveform. These markings are provided as a result of the QRS detection algorithm implemented in VivoSense®.

### *Electrocardiogram Measures*

#### *HR*

This channel represents the heart beat per minute measured beat by beat derived from the primary selected RR channel.

#### *RR*

RR is a duplicate of either RR1 or RR2 depending on the selection for the 'Source Channel' property of RR and represents the time interval between two consecutive R-waves in seconds. All subsequent derived measures, for example heart rate, heart rate trends, or heart rate variability calculations, are derived from the primary selected RR channel. A secondary Ecg signal allows the user to choose the optimum source channel based on data quality and accuracy of R-wave markings.

#### *RR1*

This channel represents the time interval between two consecutive R-waves in seconds as marked by Rwave1. This channel may be further used to adjust specific parameters of the QRS detection algorithm for Ecg1.

#### *RR2*

This channel represents the time interval between two consecutive R-waves in seconds as marked by Rwave2. This channel may be further used to adjust specific parameters of the QRS detection algorithm for Ecg1.

## <span id="page-7-0"></span>**3.4. Respiration Data Channels**

The Equivital system provides a single sensor band to sense expansion and contraction of the thoracic cavity associated with respiratory efforts. All respiratory measurements in the VivoSense® Core may be derived from this single thoracic band. In some instances, however, volumetric measurement may not be accurate due to contributions to the breathing cycle from two compartments (thoracic and abdominal) when only a single breathing compartment (in this case thoracic) is being measured.

#### *SEM\_belt*

This is the raw respiration waveform recorded from the belt sensor. Thoracic excursions are measured in non-physical computer units. The tidal volume waveform, Vt, is derived from SEM\_belt by scaling with a gain factor obtained from a calibration procedure performed automatically on import. This calibration factor is determined by scaling the estimated average peak to trough excursions to 400 ml.

## <span id="page-7-1"></span>**3.5. Temperature Data Channels**

Equivital provides up to three temperature waveforms.

#### *Raw Temperature Waveforms*

#### *SEM\_T\_core*

This channel provides the raw core temperature waveform from an optional core temperature pill

#### *SEM\_T\_skin*

This channel provides the default skin temperature waveform from the Equivital SEM unit

#### *SEM\_T\_dermal*

This channel provides the dermal patch skin temperature waveform from an optional dermal skin temperature sensor

#### *Temperature Waveforms*

#### *T(core)*

Core temperature T(core) is calculated from SEM\_T\_core by converting 100 computer units to 1 degree **Celsius** 

#### *T(skin)*

Skin Temperature T(skin) is calculated from SEM T skin by converting 10 computer units to 1 degree **Celsius** 

#### *T(dermal)*

Dermal patch skin temperature T(dermal) is calculated from SEM\_T\_dermal by converting 100 computer units to 1 degree Celsius.

# <span id="page-8-0"></span>**3.6. Pulse Oximeter Data Channels**

The Equivital system allows for the connection of an optional sensor for measuring oxygen content in the blood based on a combined visible and near-infrared pulsephotoplethysmograph (PPG) sensor. The following measure is included:

#### *SEM\_SpO2*

This is the measurement performed onboard the Oximeter sensor to derive the percentage oxygen saturation. Measurement units are expressed as a percentage oxygen saturation

# <span id="page-8-1"></span>**3.7. Galvanic Skin Response (GSR) Data Channels**

The Equivital system allows for the connection of an optional sensor for measuring Galvanic Skin Response (GSR). The following waveform is included:

#### *SEM\_GSR*

This is the raw GSR waveform recorded from the optional sensor.

# <span id="page-9-0"></span>**4. Equivital Layouts**

VivoSense® contains a collection of Layouts specific to the Equivital Import module. The following layouts are provided with the Equivital Import module.

#### *Actigraphy*

This is a set of Charts suitable for evaluating the motion or activity of a subject. This layout contains channels for each calibrated accelerometer axis as well as derived posture and motion measures.

#### *Breath Detection and Calibration*

This is a specific set of Charts designed for adjusting the breath detection settings and calibrating the Vt waveform. All of the charts necessary for the examination of changes in breath detection are available. This layout also provides easy access to the Breath Detection channel (for adjusting breath detection settings) as well as the Calibration Volume channel (for performing a fixed volume calibration). Changing the Breath Detection settings will result in changes in respiratory measures and their corresponding trends.

#### *Cardiac*

This is a set of Charts suitable for use when evaluating cardiac information from an electrocardiogram sensor. This layout contains both filtered Ecg waveforms, results of each QRS detection and subsequent derived R-R intervals. A trend of the heart rate is included along with accelerometer waveforms to be used for context interpretation and identification of artifact. If necessary this layout should be used for making changes to the R-wave picker settings. The Cardiac layout may also be used to inspect each Ecg channel and derived R-wave markings to select the primary source RR channel.

#### *Quality Control*

This set of Charts is the most general and is suitable for use when evaluating the quality of recorded data. It contains waveforms and measures from the respiration, electrocardiogram and accelerometer data channels. Please note this is not a complete set of measurements from all channels.

#### *Raw SEM Waveforms*

This is a set of Charts that contain all the raw (non-optional) data from the Equivital sensor. It is always important to visually examine raw data to account for possible sensor artifact. This layout does not contain charts for the optional pulse oximeter and GSR channels.

#### *Respiration*

This is a set of Charts suitable for use when evaluating respiration data and contains several key respiration measures and trends. The Vt waveform with breath detection markings, as well as the respiration trends are shown.

#### *Sleep*

This is a set of Charts suitable for use when evaluating sleep data and contains respiratory waveforms and measures, motion and posture data, as well as oxygen saturation data.